# **HOW TO GET YOUR TEST SCORES**

Step-by-Step instructions for creating a Collegeboard account and getting your test scores

# Go to www.collegeboard.org

You must have an account to get your test scores!

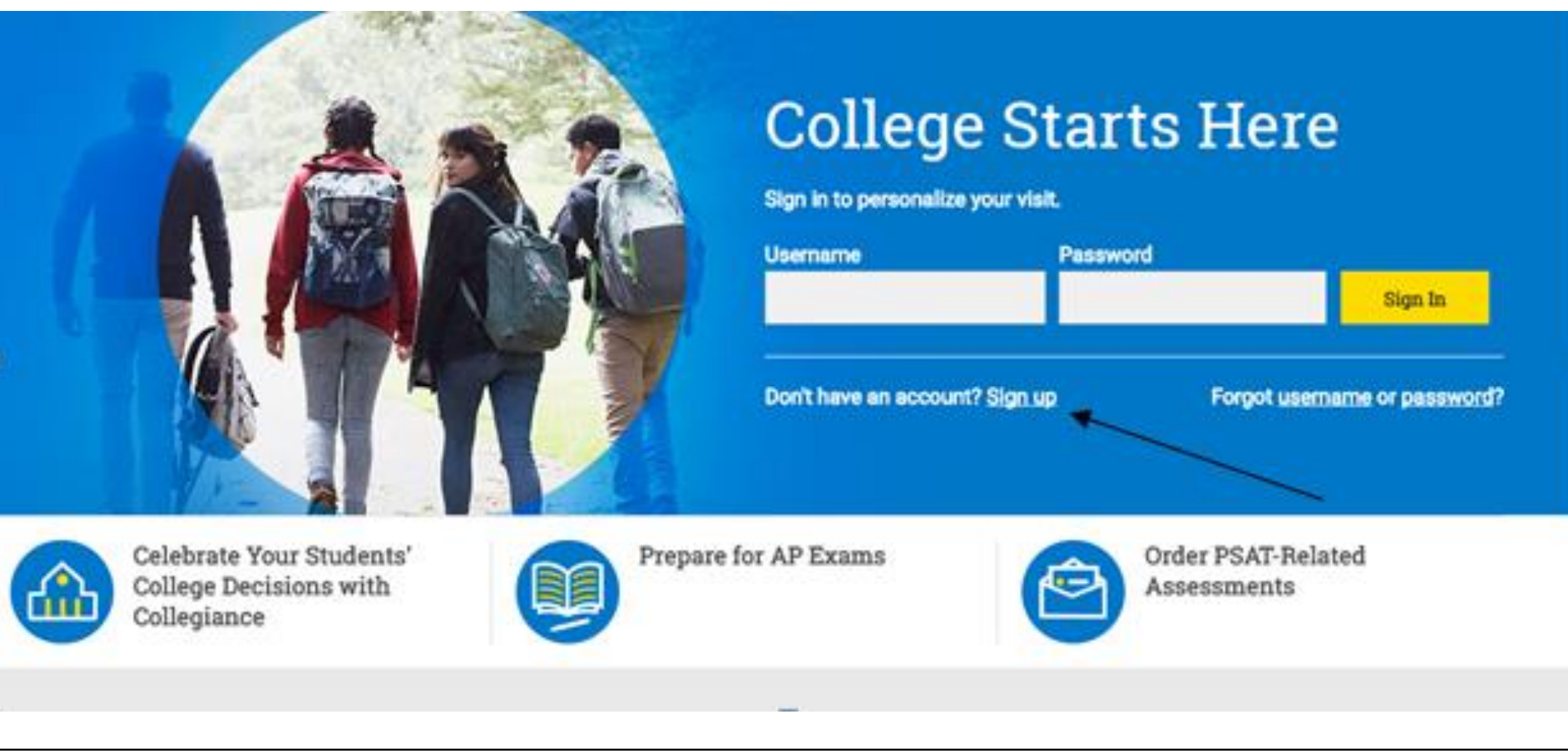

### You will create a student account

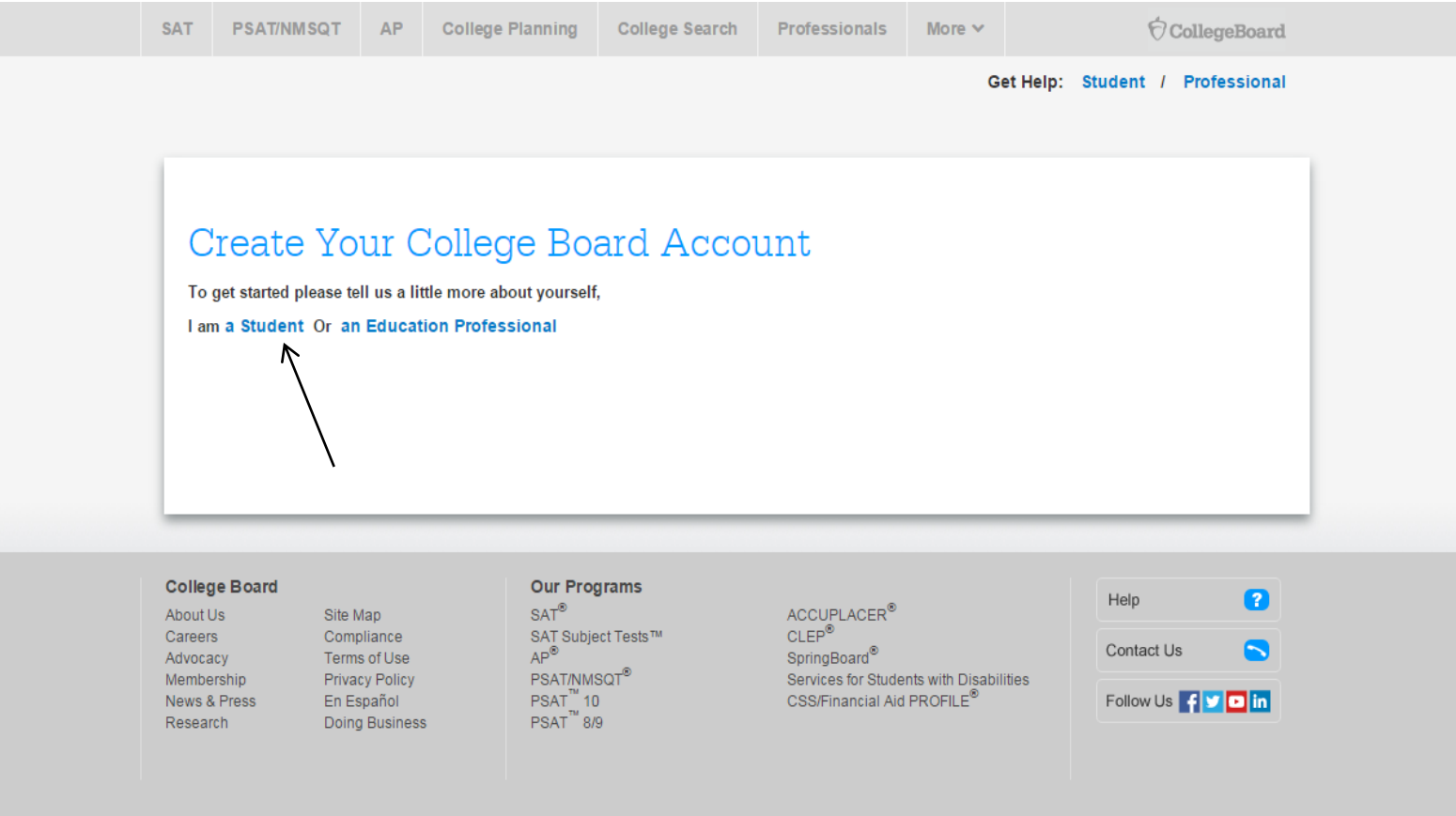

### Fill in the information \*red asterisk indicates required questions

 $\Theta$ CollegeBoard **College Search SAT AP College Planning Store** 

- Email address can be your school or personal email
- Zip code is for where you live, not the school
- Be sure to put where you go to school
- Username is 6-15 characters with letters and numbers
- Password is 7-15 characters with letters and numbers
- Subscriptions: uncheck the box if you do not want to receive monthly newsletters
- Parent information can be left blank

#### **Create Your Student Account**

This one account is for everything, including **SAT, AP, PSAT/NMSQT, CLEP**, and **BigFuture** activities, so provide complete and accurate information.

More  $\sim$ 

 $*$  = Required

#### **General Student Information**

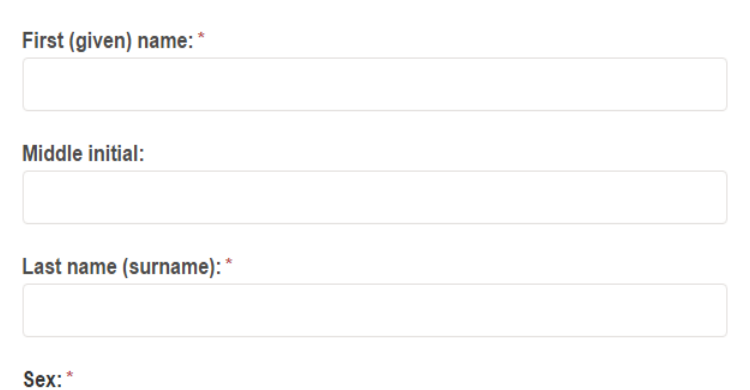

Already have an account? Click here to login to your College Board account.

**Account Help** 

#### Why create an account?

With a College Board account, you can access your SAT and AP scores online, and send them to colleges. You can also register for the SAT and CLEP exams, and print your SAT Admission Ticket or CLEP Registration Ticket. Additionally, an account lets you manage your personal college list, save your scholarship searches, compare costs at colleges that interest you, and more.

 $\bigcirc$  Male  $\cap$  Female

### Confirm the information

### **Create Your Student Account**

#### **Account Help**

Please confirm the following information. Inaccuracies may affect your ability to take exams. Check the box next to each item to verify that it is correct, or select Edit make changes.

- ⊙ First (given) name: Jane
- Last name (surname): Smith  $\blacktriangledown$
- **⊘** Sex: Female
- Date of birth: 5/9/2001  $\blacktriangledown$

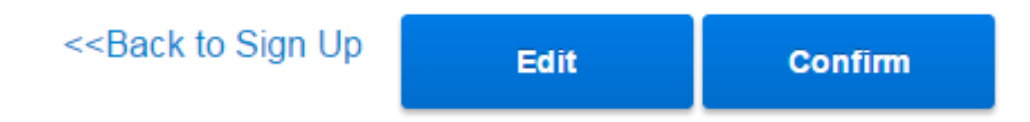

When your account is created, wait 10 seconds and it will take you to your main profile page.

### Select SAT or PSAT to access your scores

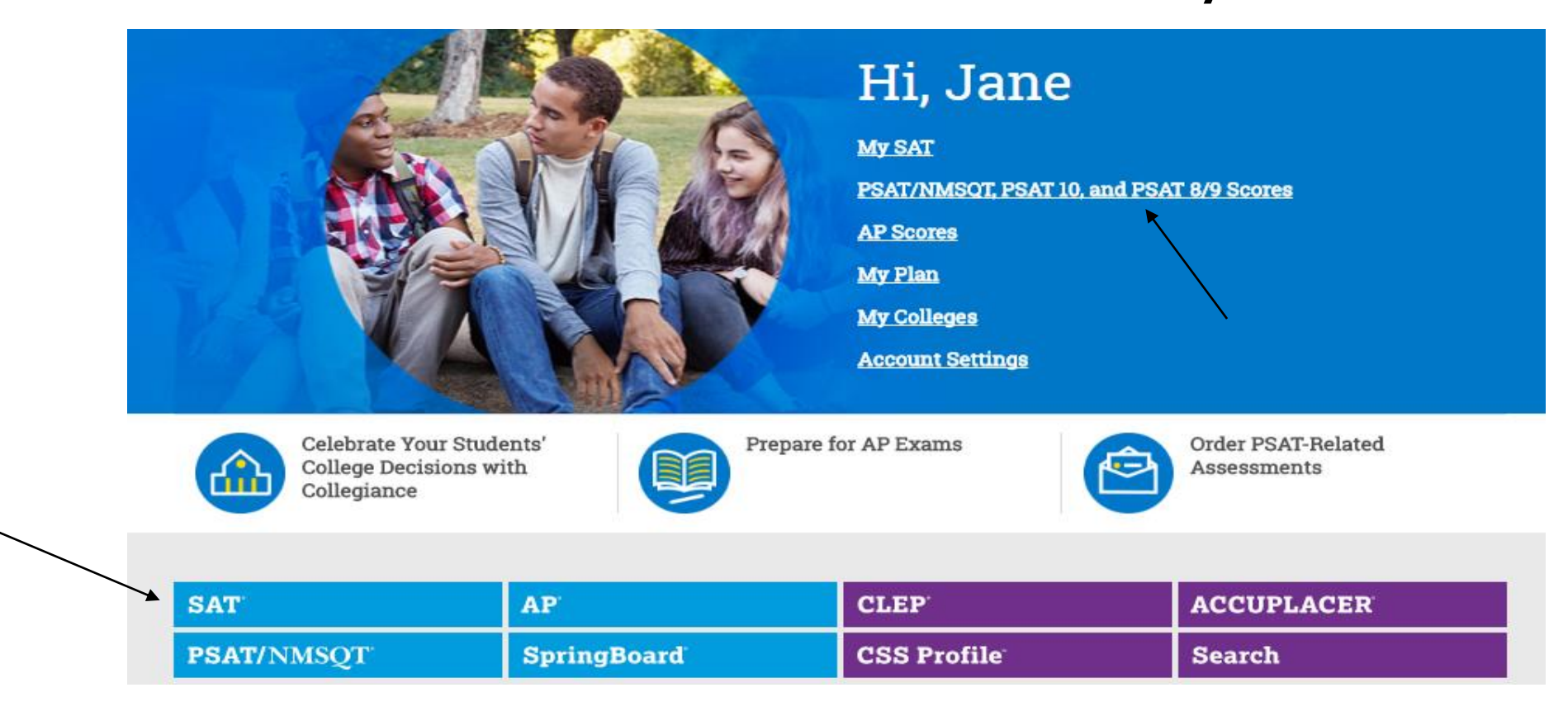

PSAT scores should show after clicking on the link.

### Click on the SAT drop down menu and select "Scores"

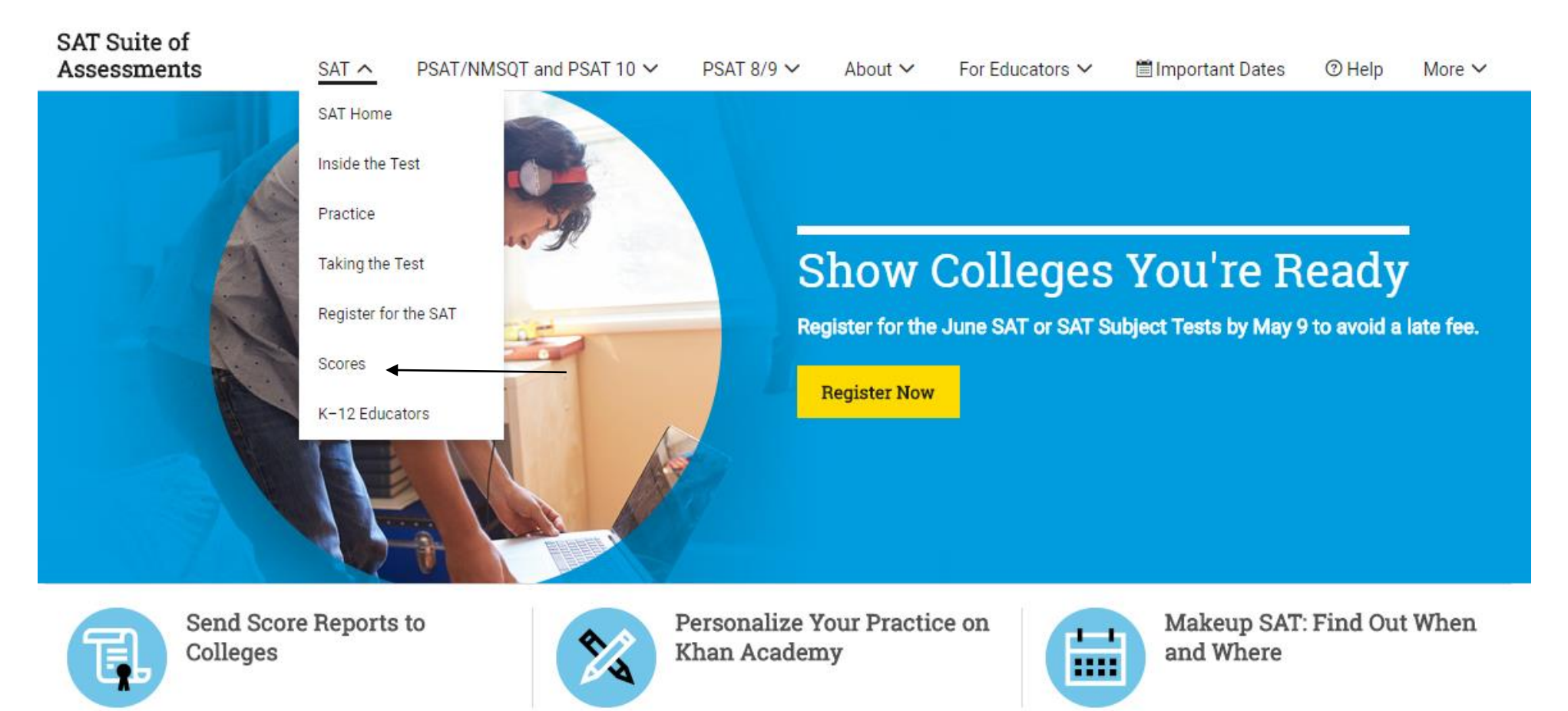

### Click on "Get Your SAT Scores"

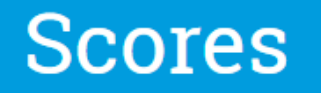

View the score release schedule, find out how to interpret your scores, and learn how to send score reports to colleges. You can also cancel scores or order score verification services.

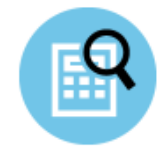

**Get Your SAT Scores** 

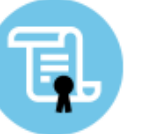

Send Score Reports to Colleges

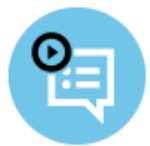

Practice for the SAT Using Your PSAT/NMSQT Scores

# If your scores do not automatically show up, click "add scores"

- Re-enter your password to verify your identity
- Scroll down to the address section and fill in your home address
- Scroll to the bottom and click "update"
- You should now have your score report! Keep going in this presentation to learn how to read your score report.

### How to read your scores

First you see your 3 main scores: Total score, Evidence-Based Reading and Writing, and Math.

> Score ranges vary by test - SAT: 400-1600 total, 200-800 for each section PSAT 10: 320-1520 total, 160-760 for each section PSAT 8/9: 240-1440 total, 120-720 for each section

Click "View Details" for more specific score information

SAT: Want to know how this score compares to the ACT? You can find a score converter [here.](https://collegereadiness.collegeboard.org/sat/scores/understanding-scores/sat-score-converter) Convert to the old SAT, then click "Show ACT Scores Comparison

### Report Details

**Benchmarks**: Collegeboard has designated benchmark scores that indicate a level of college readiness. You can see if your section scores meet or exceed benchmark levels.

**Percentiles**: Percentiles show you how your scores compare to other students who took the test.

You have 2 percentiles: National Representative and User

- National Representative shows your score compared to ALL students in the country who took the test
- User percentile shows your score compared to students in the country who take the test by choice, not because they have to take it

Example: a 50th percentile score means you scored the same or better than 50% of test takers in that percentile group.

### Test Questions (PSAT 8/9 and 10 only)

This section allows you to see answers for each sections of the test. Information in this section includes:

- # of questions answered correctly or incorrectly
- Exact questions you got right or wrong
- Difficultly level or each question
- Type of skill that the question is measuring

PSAT 10 – you get to have your test booklet back. This makes a great study tool for the PSAT/NMSQT and the SAT!

# Skills Insight

This section allows you to see scores for each individual section of the test (Reading, Writing & Language, Math, and Essay for the SAT)

Along with scores, you also see what skills you are likely able to already do and what to focus on in order to improve your skills.

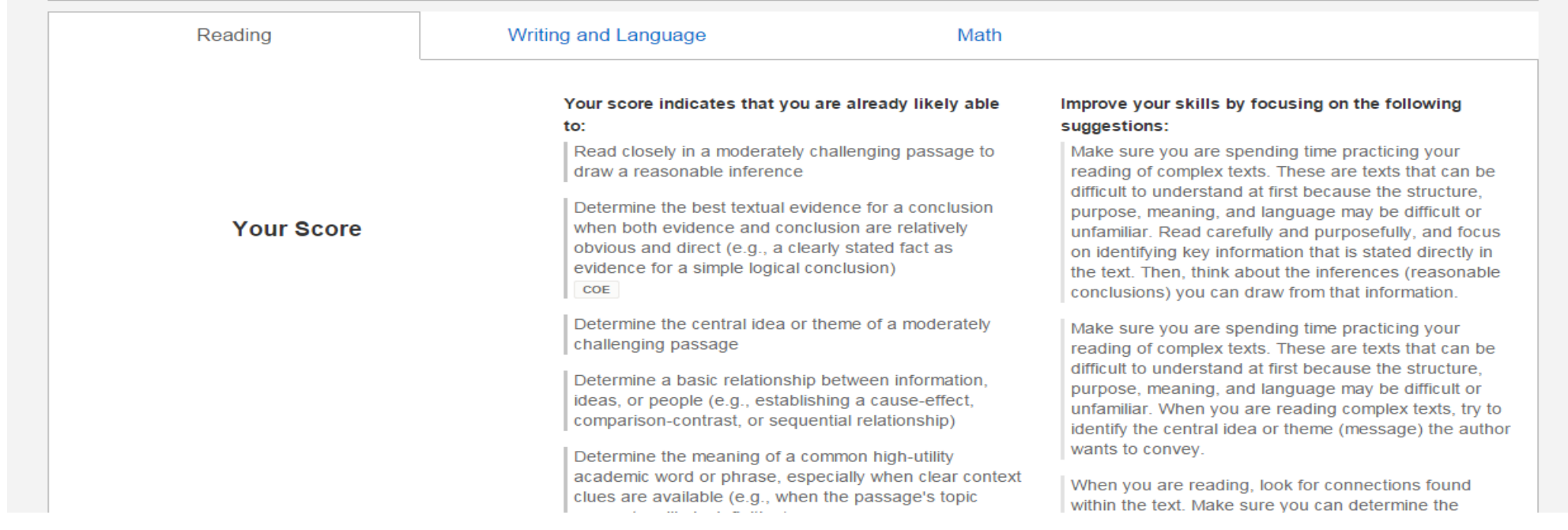